# GrowthZone - Managing Your Events

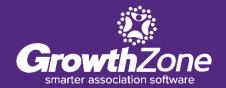

## Agenda

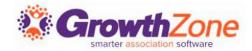

Send Event Invites and Other Communications

Manage Event Registrations

**Updates** 

**Cancelations** 

Waiting List

Table/Team Assignment

Manage Event Invoicing

#### **Event Communications**

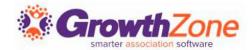

The Events Module provides a variety of ways to manage your event attendees, starting with sending invitations all the way through your post-event reports. Templates have been designed to help you easily communicate new events to your members, resend emails, send reminders, etc.

GZ Knowledge Base:

**Event Invitations & Other Communications** 

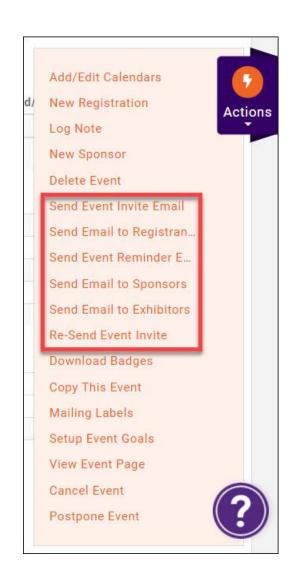

#### **Managing Registrations/Attendees**

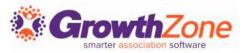

Technically, an event registration consists of attendee information and financial information related to the registration.

GZ Knowledge Base: Working with Event Registrations

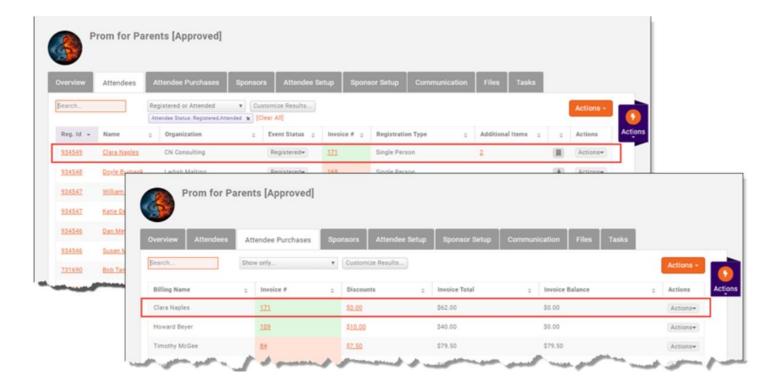

# **Table/Team Management**

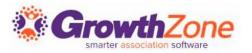

If your event has been set up with a table/team registration type, you can easily assign attendees to tables or teams

GZ Knowledge Base: <u>Table/Team Management</u>

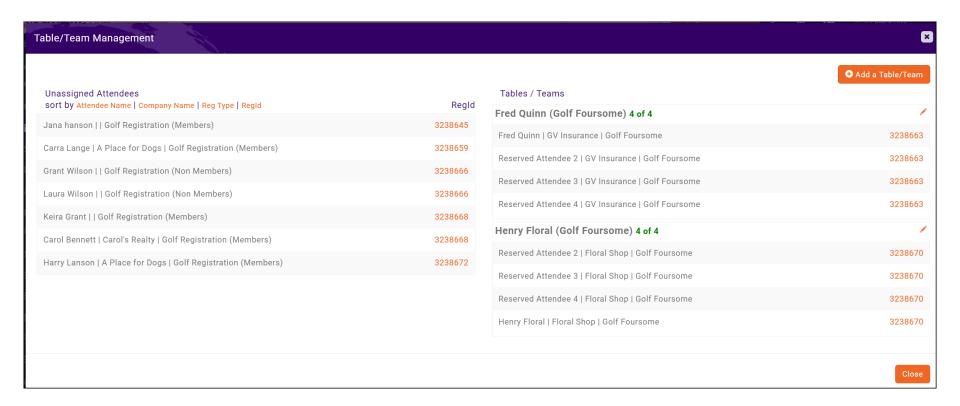

#### **Matching Registrants to Contacts**

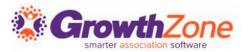

Between the **Additional Items** and the **Actions** columns there is an unnamed column that *may* contain an icon for some registrants. If there **IS** an icon, it means something about the registration doesn't match the data in the system. GZ Knowledge Base: Matching Registrants to Contacts

| 0 | verview       | Attendees          | Att      | endee Purchases                 | Sponsors | Attendee Setup     | Sponsor Se            | etup Communication          | Files  | Tasks            |                 |           |
|---|---------------|--------------------|----------|---------------------------------|----------|--------------------|-----------------------|-----------------------------|--------|------------------|-----------------|-----------|
| S | earch         |                    |          | jistered or Attended<br>ar All] | ▼ Custo  | mize Results Atter | ndee Status: Register | red,Attended X              |        |                  |                 | Actions ▼ |
|   | Reg. Id 💠     | Name               | \$       | Organization                    | \$       | Event Status 💠     | Invoice # ▼           | Registration Type           | \$     | Additional Items | \$<br><b>\$</b> | Actions   |
|   | <u>988041</u> | j <u>ack sprat</u> |          |                                 |          | Registered▼        | <u>174</u>            | Table of 8do not reserve fo | or all |                  |                 | Actions▼  |
|   | 988038        | Sam Donaldso       | <u>n</u> |                                 |          | Registered▼        | <u>173</u>            | table of 8reserve all       |        |                  | <b>±</b>        | Actions▼  |
|   | 988038        | My Friend          |          |                                 |          | Registered▼        | <u>173</u>            | table of 8reserve all       |        |                  | <b>±</b>        | Actions▼  |
|   | 934549        | Clara Naples       |          | CN Consulting                   |          | Registered▼        | <u>171</u>            | Single Person               |        | 2                | T.              | Actions▼  |

### **Cancelling a Registration**

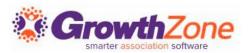

You can cancel a registration from the **Attendees** tab. NOTE: If an invoice has been created, or payment has been received, you will want to follow your business processes for writing off/refunding payment.

GZ Knowledge Base: Cancel an Event Registration

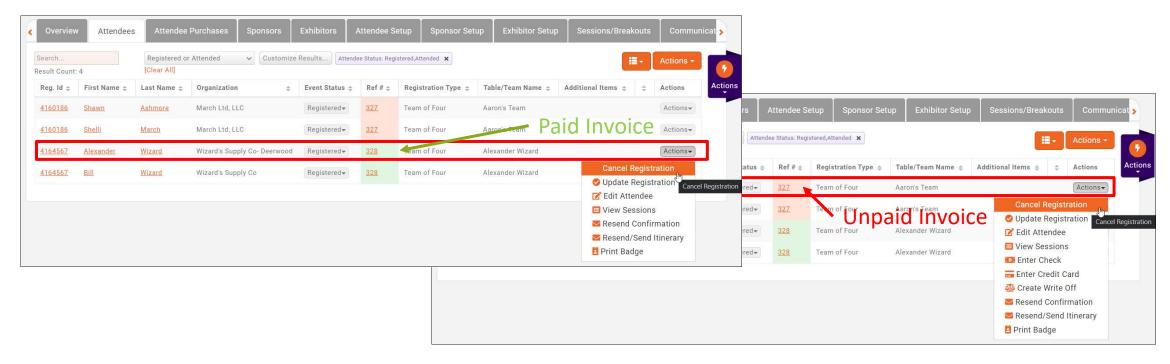

## **Managing the Event Waiting List**

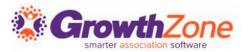

If you have enabled **Allow Waiting List**, on the **Attendee** tab, you will be able to view who is on the waiting list, register people on the waiting list, and remove people from the waiting list.

GZ Knowledge Base: Managing the Waiting List

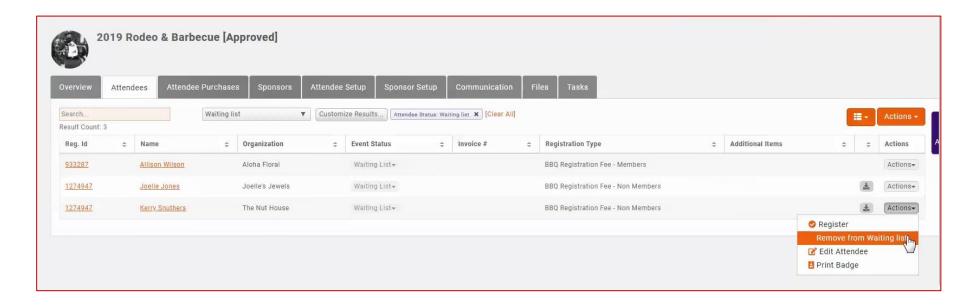

#### **Event Payments & Invoices**

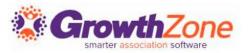

The **Attendee Purchases** tab will contain important information about the event-related purchases made by the attendee. From here you can download/email invoices, and accept payments.

GZ Knowledge Base: Accept Payments

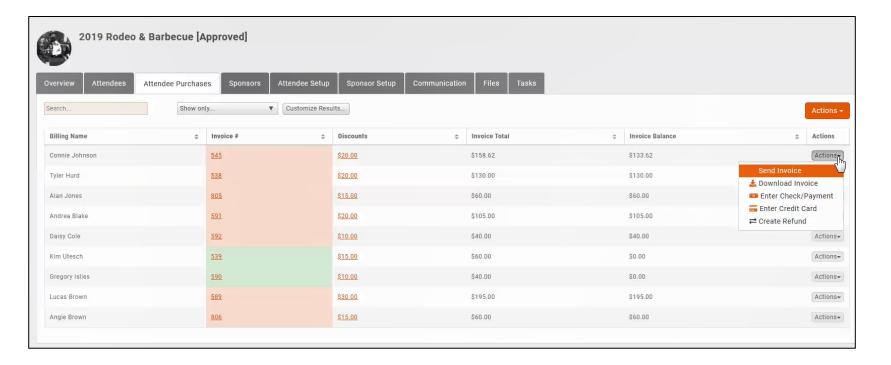

#### **Download Badges**

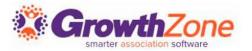

You can easily download badges for your event, and a variety of Avery Style templates are available

GZ Knowledge Base: <u>Download Name Badges</u>

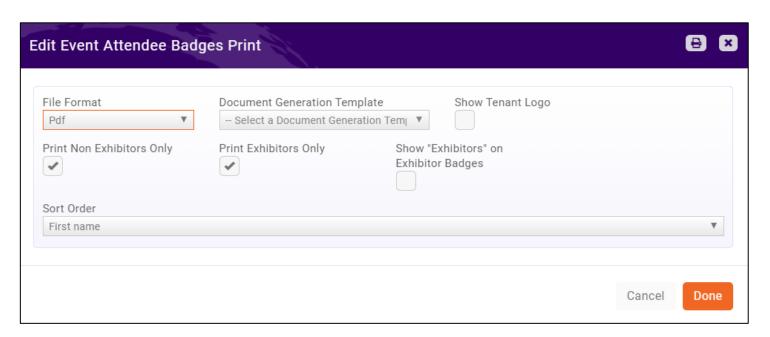

#### **Managing Attendance**

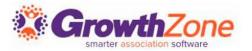

Select **Download Attendees** from the orange **Actions** button in the top right corner of the **Attendees** tab.

This spreadsheet will also provide you with details of custom fields, and additional purchases

GZ Knowledge Base: Check-in Roster

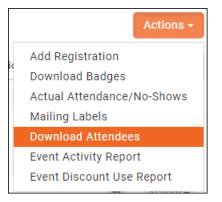

#### **Checking in Attendees**

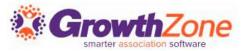

You may check-in your attendees in several ways:

- GZ Knowledge Base: <u>From the Guest List</u>
- GZ Knowledge Base: <u>From the Actions on the Attendees Tab</u>
- GZ Knowledge Base: <u>Using the Staff App</u>

### **Checking in Attendees**

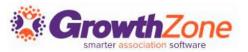

Using the Staff App to Check-in Event Attendees

GZ Knowledge Base: <u>Using the</u>
<u>Staff App</u>

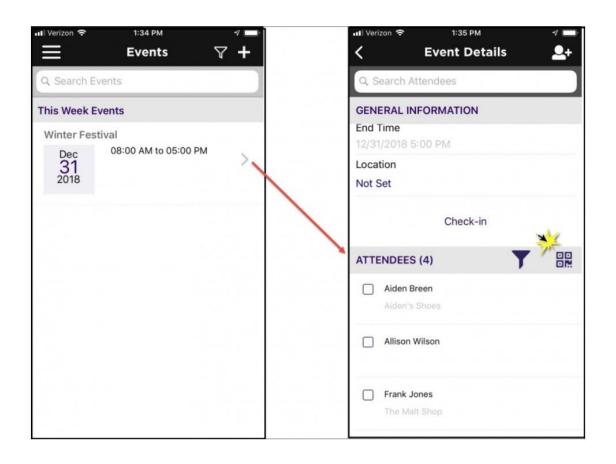

## **Checking in Attendees**

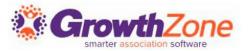

#### Using the Staff App to Check-in Event Attendees

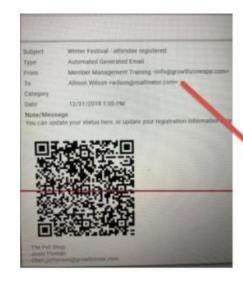

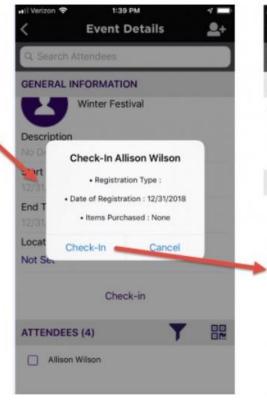

| vetil Ver | izon ❤ 1:40 PM<br>Event De   |    | <b>2</b> + |
|-----------|------------------------------|----|------------|
| Q, S      | earch Attendees              |    |            |
| GEN       | ERAL INFORMATION             |    |            |
| Not 5     | Set                          |    |            |
|           | Check-                       | in |            |
| ATTE      | ENDEES (4)                   | T  | 00         |
|           | Aiden Breen<br>Aiden's Shoes |    |            |
|           | Allison Wilson               |    |            |
|           | Frank Jones<br>The Mait Shop |    |            |
|           | Josee Hankson                |    |            |

#### **Event Reports**

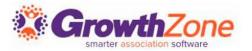

The system provides three event-related reports:

- Event Attendees Report (Available in Reports module only)
- Event Activity Report (Reports module as well from the orange Actions button in both the Attendees and Attendee Purchases tab)
- Event Discount Use Report (Reports module as well from the orange Actions button in both the Attendees and Attendee Purchases tab)

GZ Knowledge Base: **Event Reporting** 

Questions?

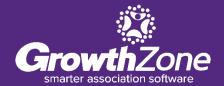

### **Training and Support**

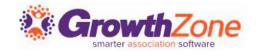

#### **Customer Service Hours:**

Monday-Friday: 8am to 5pm (Central) <a href="mailto:GZSupport@growthzone.com">GZSupport@growthzone.com</a> 800.825.9171, Option 4, then Option 2

#### **Online Support Documentation:**

**GrowthZone Knowledge Base»** 

#### **Training Calendar:**

View Training Event Calendar »

#### **Live Chat:**

GrowthZone Support Portal (chat on far right) »